### **LIIO/L300**

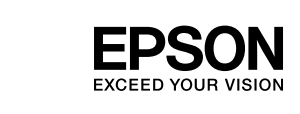

# EL **Ξεκινήστε εδώ** XX **XXXXX** XX **XXXXX**

Τυπώθηκε σε XXXXXX

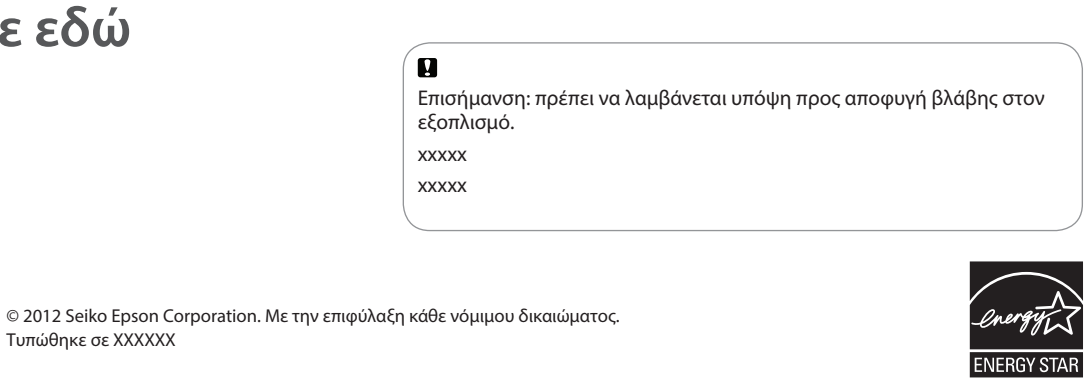

## $\blacksquare$

**3** Σύνδεση με υπολογιστή / xxxxx / xxxxx

 $\mathcal{C}$ 

 $=$  rous.

Μην συνδέετε το καλώδιο USB αν δεν σας ζητηθεί.

xxxxx xxxxx

Αν εμφανιστεί ειδοποίηση του τείχους προστασίας, επιτρέψτε την πρόσβαση στις εφαρμογές της Epson.

xxxxx xxxxx

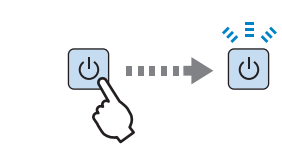

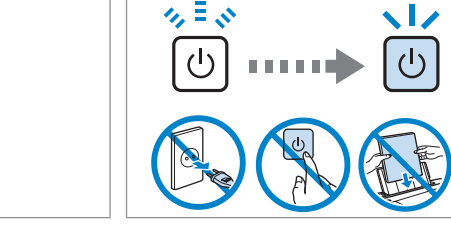

 $\bf \Phi$ 

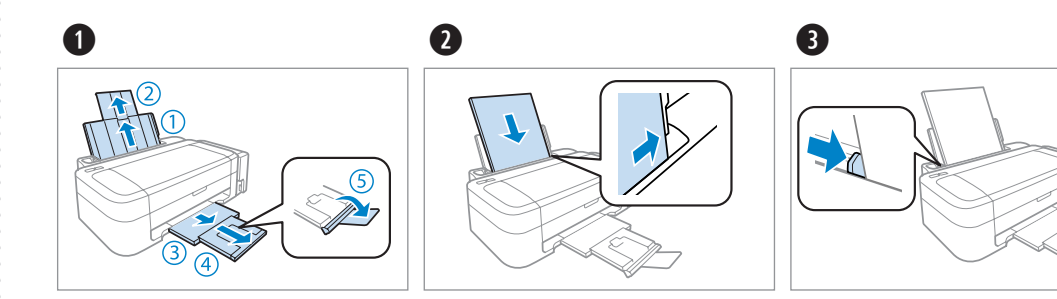

### $\mathbf{u}$

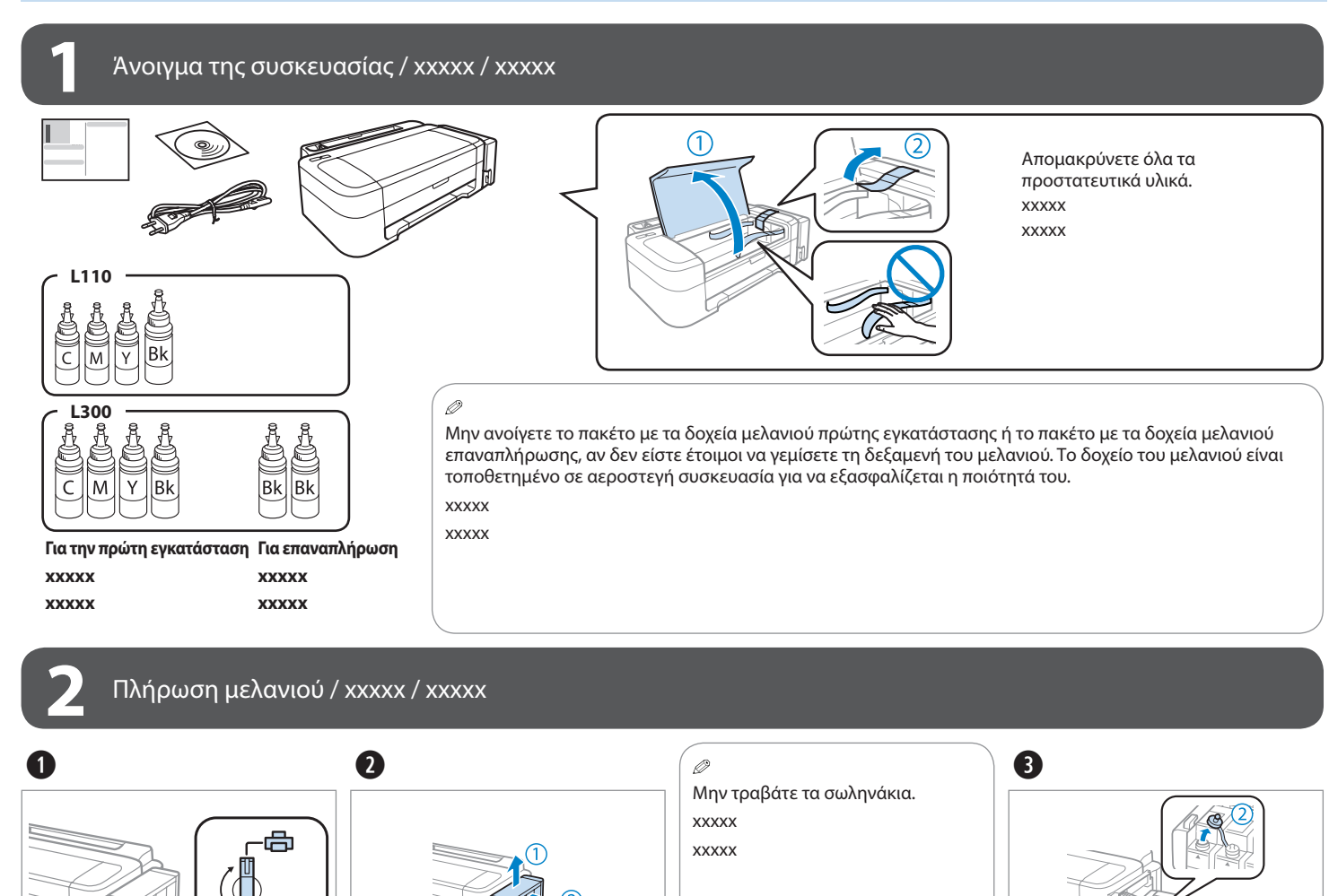

**Διαβάστε πρώτα αυτό** / **xxxxx** / **xxxxx**

### Απαιτείται προσεκτικός χειρισμός του μελανιού κατά τη χρήση αυτού του προϊόντος. Σταγόνες μελανιού ενδέχεται να λερώσουν τη γύρω περιοχή κατά την

#### $\bullet$   $\bullet$  $\bullet$   $\bullet$  $\bullet$ Κατεβάστε την ασφάλεια Ασφαλίστε. Βεβαιωθείτε ότι έχει στερεωθεί Τοποθετήστε το προϊόν μεταφοράς. στη θέση του. στην αρχική ή σε παρόμοια xxxxx συσκευασία, χωρίς τα δοχεία xxxxx xxxxx μελανιού. xxxxx xxxxx xxxxx

πλήρωση/επαναπλήρωση των δεξαμενών του μελανιού. Σε περίπτωση που το μελάνι έρθει σε επαφή με τα ρούχα ή άλλα αντικείμενά σας, μπορεί να μην είναι δυνατή η απομάκρυνσή του. xxxxx

xxxxx

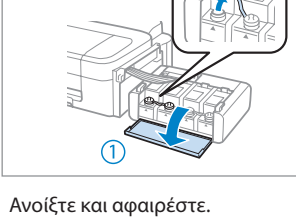

xxxxx xxxxx.

Απαγκιστρώστε. xxxxx xxxxx Ελέγξτε τη θέση. xxxxx xxxxx

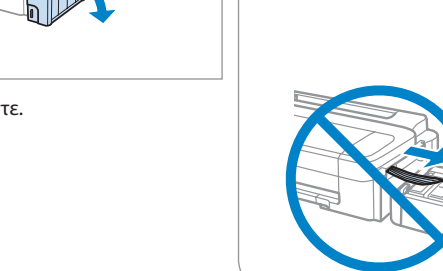

xxxxx xxxxx

 $\bullet$ 

Ασφαλίστε. xxxxx xxxxx

Πριν την εκτύπωση, βεβαιωθείτε ότι έχετε στερεώσει καλά τη μονάδα του μελανιού επάνω στο προϊόν. Μην ακουμπάτε τη μονάδα του μελανιού κάτω και μην την τοποθετείτε πιο ψηλά ή πιο χαμηλά από το προϊόν. xxxxx

xxxxx

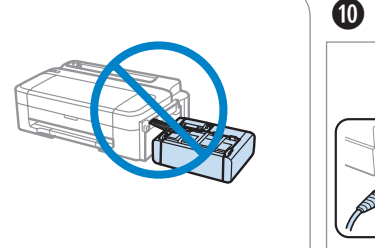

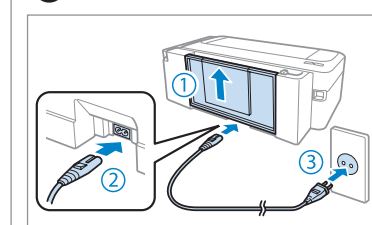

Συνδέστε και τοποθετήστε σε πρίζα. xxxxx xxxxx

Μεταφορά / xxxxx / xxxxx

 $\square$  Μην τοποθετείτε χαρτί επάνω από το σύμβολο  $\blacktriangledown$  του οδηγού άκρων. ❏ Τοποθετήστε το χαρτί με την όψη που επιθυμείτε να εκτυπωθεί προς τα κάτω.

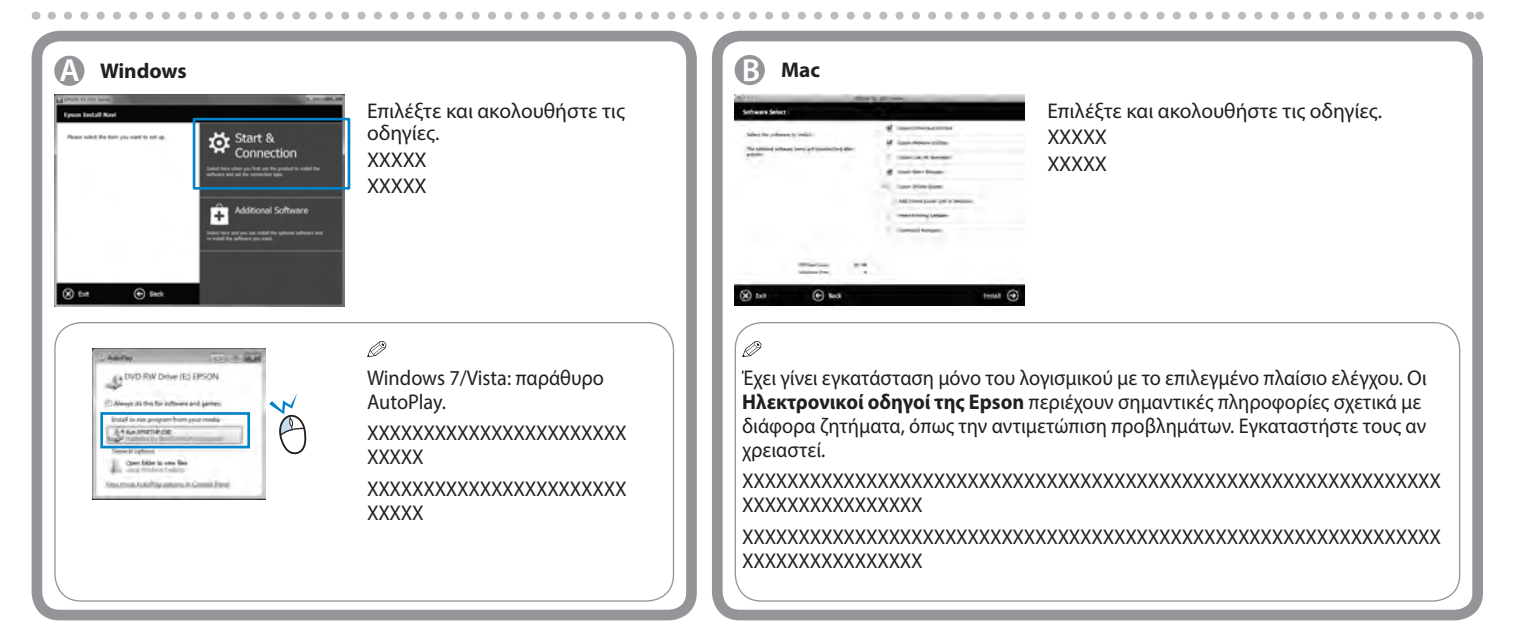

- ❏ xxxxx
- $\mathbf{q}$ 6  $\mathscr{D}$ Τοποθετήστε. Κλείστε **σφιχτά** το καπάκι του δοχείου μελανιού: σε αντίθετη xxxxx περίπτωση, υπάρχει κίνδυνος xxxxx διαρροής. xxxxx xxxxx xxxxx xxxxx xxxxx xxxxx xxxxx xxxxx xxxxx xxxxx xxxxx xxxxx xxxxx xxxxx xxxxx xxxxx xxxxx xxxxx xxxxx xxxxx xxxxx xxxxx Ξεκολλήστε, αφαιρέστε και Αντιστοιχίστε τα χρώματα των τοποθετήστε. δοχείων μελανιού με τις κατάλληλες δεξαμενές και, στη συνέχεια, αδειάστε στο εσωτερικό τους όλο το μελάνι. xxxxx xxxxx  $\overline{0}$  8  $\boldsymbol{0}$ Επαναλάβετε τα βήματα <sup>3</sup> έως <sup>3</sup> για Κλείστε. Στερεώστε. κάθε δοχείο μελανιού. xxxxx xxxxx xxxxx xxxxx xxxxx xxxxx

 $\blacksquare$ 

#### Ø. Μετά τη μεταφορά, αφαιρέστε την ταινία που ασφαλίζει Αποθηκεύστε τα προστατευτικά την κεφαλή της εκτύπωσης, καθώς και τα προστατευτικά καλύμματα δίπλα στο προϊόν. xxxxx απασφαλίστε την ασφάλεια μεταφοράς. Σε περίπτωση xxxxx που παρατηρήσετε μείωση της ποιότητας εκτύπωσης, εκτελέστε έναν κύκλο καθαρισμού ή στοιχίστε την

![](_page_0_Picture_48.jpeg)

❏ Χρησιμοποιήστε τα δοχεία μελανιού που συνοδεύουν το προϊόν.

![](_page_0_Picture_43.jpeg)

❏ Ακόμα και αν τα δοχεία μελανιού παρουσιάζουν εξωτερικά ελαττώματα, η ποιότητα και η ποσότητα του μελανιού είναι εγγυημένη, το ίδιο και η ασφαλής χρήση τους.

❏ Η Epson δεν μπορεί να εγγυηθεί την ποιότητα ή την αξιοπιστία μη γνήσιων δοχείων μελανιού. Η χρήση μη γνήσιων δοχείων μελανιού ενδέχεται να προκαλέσει βλάβες που δεν καλύπτονται από τις εγγυήσεις της Epson.

❏ xxxxx ❏ xxxxx

❏ xxxxx

 $\boldsymbol{0}$ 

❏ xxxxx

❏ xxxxx

Ενεργοποιήστε. xxxxx xxxxx

 $\bf \Phi$ 

Κρατήστε πατημένο για 3 δευτερόλεπτα μέχρι το Ο να αρχίσει να αναβοσβήνει. Ξεκινάει η φόρτωση του μελανιού. xxxxx

 $\bf \Phi$ 

xxxxx

Η φόρτωση του μελανιού απαιτεί περίπου 20 λεπτά. Περιμένετε μέχρι να ανάψει η φωτεινή ένδειξη. xxxxx xxxxx

![](_page_0_Picture_42.jpeg)

❏ xxxxx xxxxx xxxxx xxxxx xxxxx xxxxx xxxxx xxxxx xxxxx xxxxx ❏ xxxxx xxxxx xxxxx xxxxx xxxxx xxxxx xxxxx xxxxx xxxxx xxxxx

❏ xxxxx xxxxx xxxxx xxxxx xxxxx xxxxx xxxxx xxxxx xxxxx xxxxx ❏ xxxxx xxxxx xxxxx xxxxx xxxxx xxxxx xxxxx xxxxx xxxxx xxxxx

![](_page_0_Picture_46.jpeg)

![](_page_0_Picture_40.jpeg)

![](_page_1_Picture_11.jpeg)

#### Οδηγίες για τον πίνακα ελέγχου / xxxxx / xxxxx

![](_page_1_Picture_985.jpeg)

![](_page_1_Picture_986.jpeg)

#### ■ **Ειδικές λειτουργίες / xxxxx / xxxxx**

![](_page_1_Picture_987.jpeg)

![](_page_1_Picture_988.jpeg)

![](_page_1_Picture_19.jpeg)

xxxxxx xxxxx xxxxx xxxxx

xxxxx xxxxx xxxxx xxxxxx xxxxx xxxxx xxxxx xxxxx xxxxx xxxxx xxxxx xxxxx

*Οδηγός χρήσης* (αρχείο PDF) */* xxxxx / xxxxx

![](_page_1_Figure_22.jpeg)

![](_page_1_Picture_23.jpeg)

Περισσότερες πληροφορίες / xxxxx / xxxxx

Δεν υπάρχει ηλεκτρονικός οδηγός χρήσης; & Εισαγάγετε το CD και επιλέξτε το κουμπί **Ηλεκτρονικοί οδηγοί της Epson** στην οθόνη του προγράμματος εγκατάστασης.

xxxxx xxxxx xxxxx xxxxx xxxxx xxxxx xxxxx xxxxx xxxxx xxxxx xxxxx xxxxx xxxxx xxxxx xxxxx xxxxx xxxxx xxxxx xxxxx xxxxx xxxxx xxxxx xxxxx xxxxx xxxxx xxxxx xxxxx xxxxx xxxxx xxxxx xxxxx xxxxx

#### Επαναπλήρωση μελανιού / xxxxx / xxxxx

![](_page_1_Figure_1.jpeg)

Για καλύτερα αποτελέσματα, χρησιμοποιήστε το μελάνι έως και έξι μήνες μετά το άνοιγμα του δοχείου μελανιού.

Όταν αποθηκεύετε ή μεταφέρετε ένα δοχείο μελανιού μετά το άνοιγμά του, πρέπει να το φυλάτε σε όρθια θέση και να μην το αφήνετε εκτεθειμένο σε σημεία με κραδασμούς ή μεταβολές θερμοκρασίας. Σε αντίθετη περίπτωση, ενδέχεται να σημειωθεί διαρροή μελανιού ακόμα και αν το δοχείο μελανιού είναι σφραγισμένο. xxxxx

xxxxx

 $\oslash$ 

**Μελάνι Epson / xxxxx / xxxxx**

![](_page_1_Figure_2.jpeg)

![](_page_1_Picture_989.jpeg)

<mark>\ανιού της Epson, που δεν αναφέρονται</mark> ι βλάβη που δεν καλύπτεται από τις